Agilent ENA Series Network Analyzers

# Save Trace Data Operation Manual

Rev. 01.01

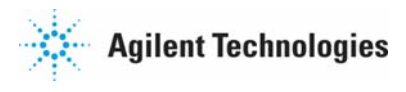

December 2008

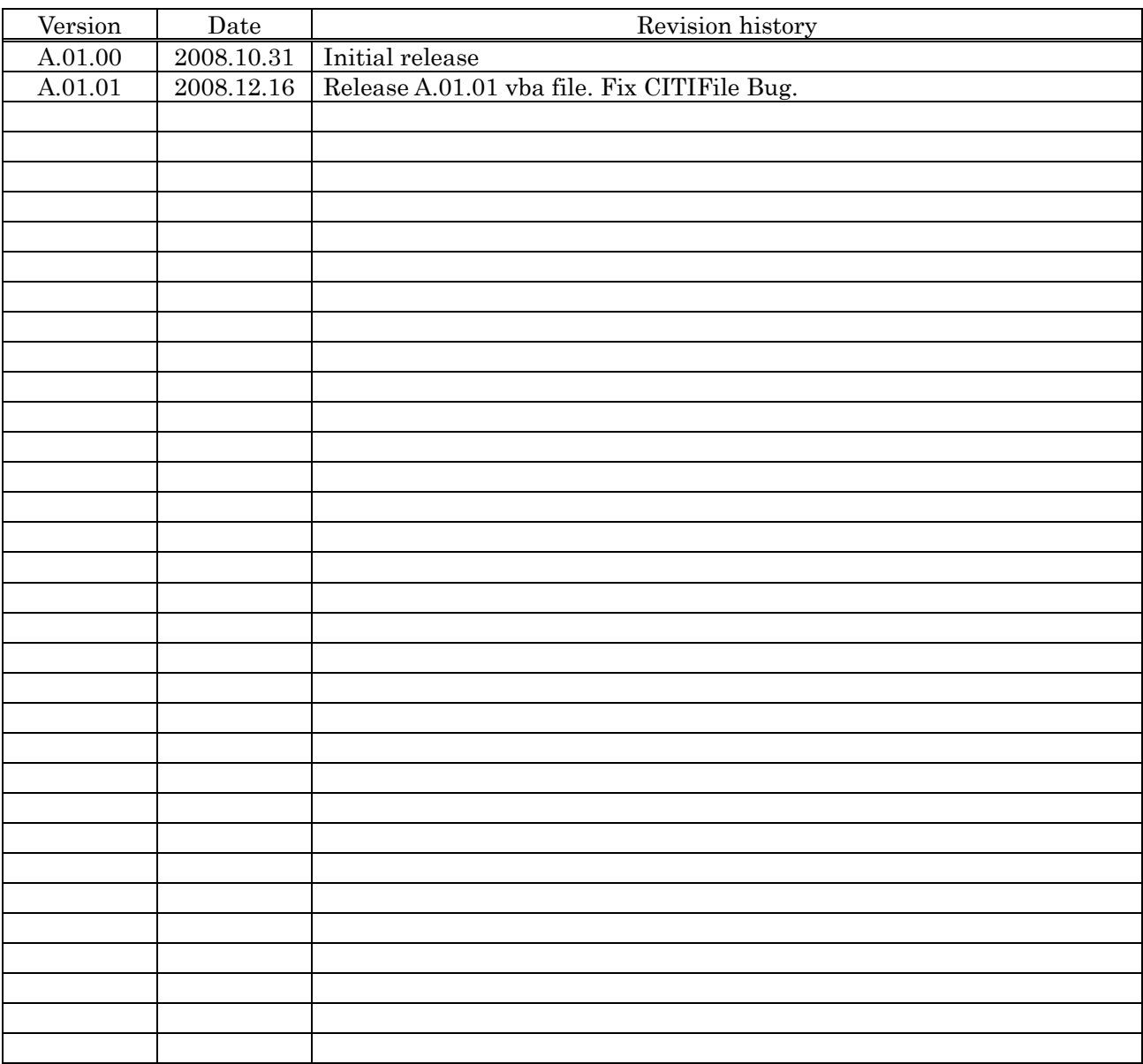

# $\rm Contents$

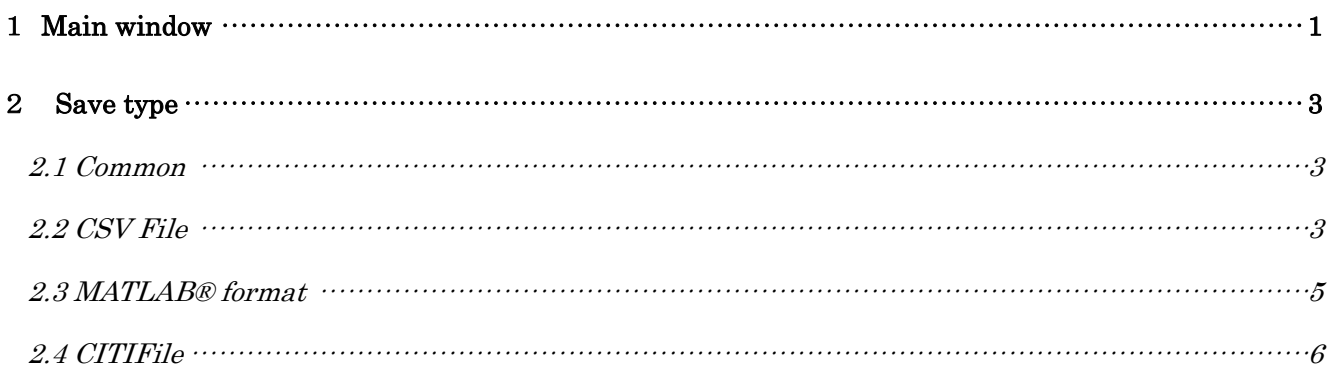

## 1 Main window

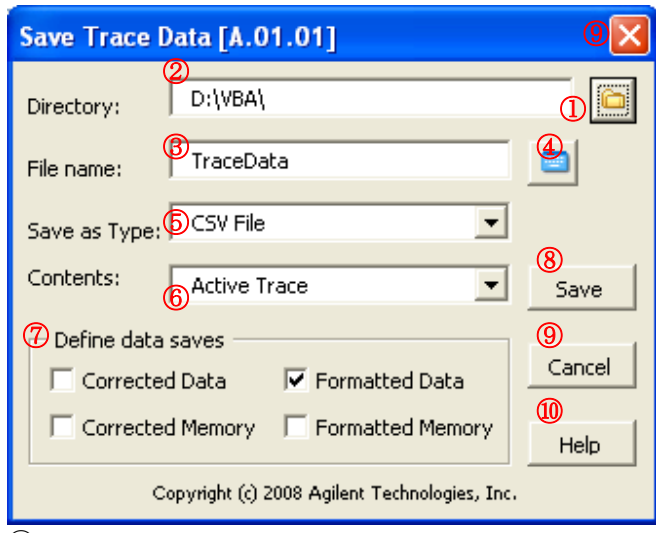

①Display the directory selection dialog.

②Show the directory of the file to save.

③Input the file name (Channel number and the file extension is automatically assigned. Refer to the following for details).

④Display the screen keyboard.

⑤Select the save type from the following. CSV File (Refer to 2.2 CSV File) MATLAB format (Refer to 2.3 MATLAB® format) CITIFile (Refer to 2.4 CITIFile)

⑥Select the Contents from the following. Active Trace: Save the Active trace of Active channel. Active Channel/All Traces: Save all traces of Active channel. Displayed Channel/All Traces: Save all traces of all allocated channels.

⑦Select the array type to be saved (Multiple selections are available).

Corrected Data: Data array that are corrected the errors. This data is included Correction, Port extension, and the result of Fixture simulator. Output data is shown with the Real/Imaginary format.

Corrected Memory: Memory array that are corrected the errors.

Formatted Data: Data array that formats the corrected data. It is as same as the data shown on the screen.

This data includes the result of Equation, Data math, Conversion, etc. Output data is shown with the selected format. Refer to "Internal Data processing" in ENA online help for the detail.

Formatted Memory:Formatted memory array.

Save the data. After saving is done correctly, program is ended with the beep sound. (Note) If the same file name is in the folder, an overwrite warning is shown.

Cancel the operation and end the program.

Display this help file.

## 2 Save type

#### 2.1 Common

 The case of Time domain is ON, Stimulus data keeps Frequency. It is impossible to save the time data in this program.

The case of Frequency Offset mode is ON, Stimulus data keeps fundamental frequency. It is impossible to save the offset frequency in this program.

## 2.2 CSV File

This mode saves the data as comma separated value format.

The contents are as the followings:

Note: The case of Power sweep, it is impossible to save the following data.

- Power setting value
- Power sweep stimulus

Sample case: Saved data with CSV format.

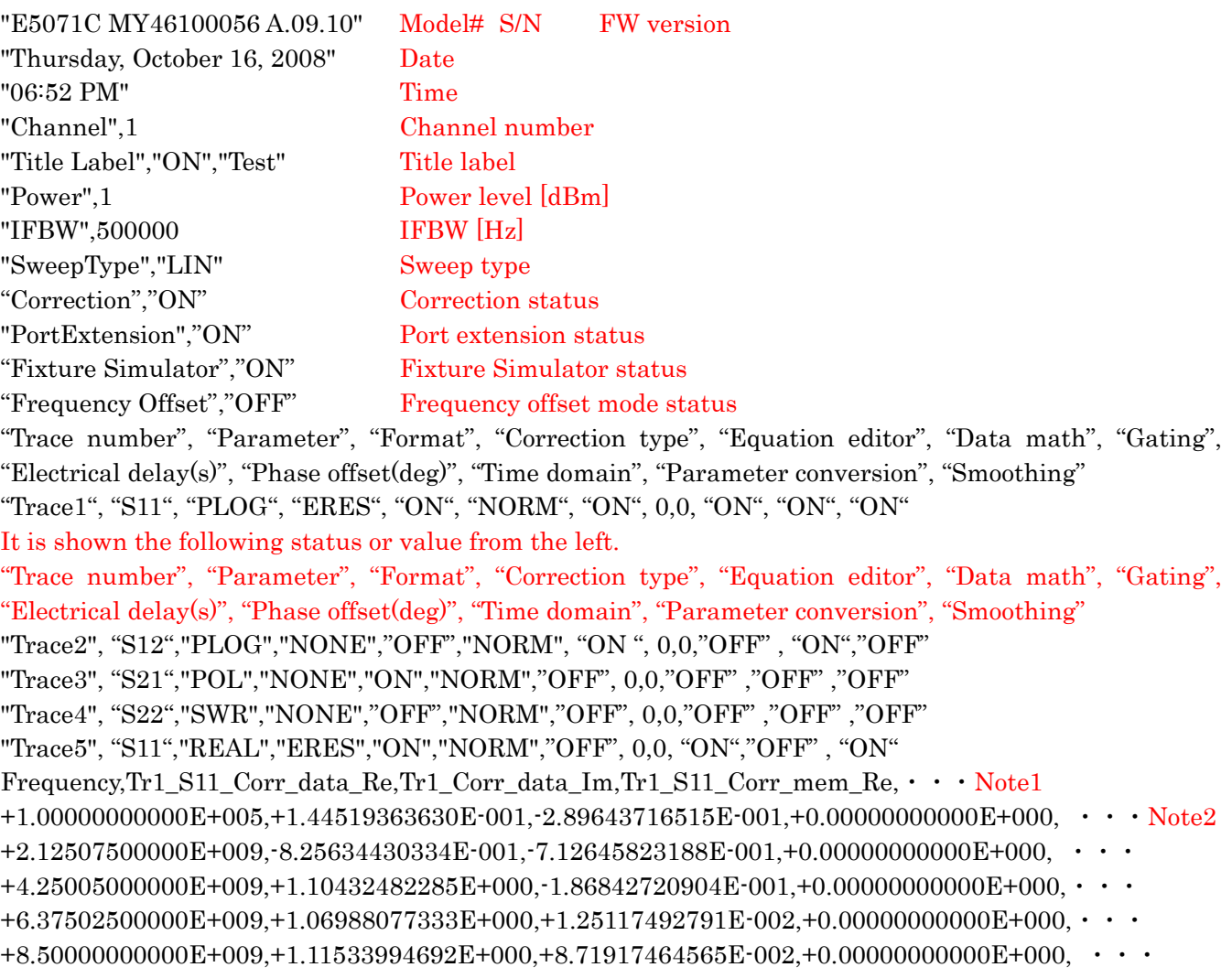

Note 1: Tr1 Trace number

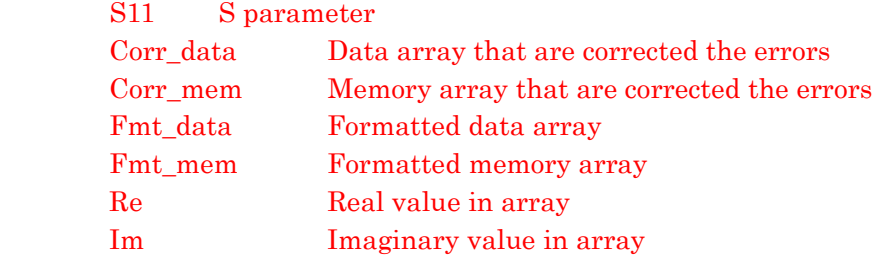

Note2:All measured frequency and the selected array is saved.

Note3: File name is automatically assigned as follows, Input filename  $+$  " $\cdot$ " + Channel number  $+$  ".csv"

Sample: TraceData\_001.csv)

2.3 MATLAB® format

This mode saves the data as comma separated value format with MATLAB® compatible header. "%" is added at the header. Other specification is same as "2.2 CSV file". The contents are as the followings: Note: The case of Power sweep, it is impossible to save the following data.

- Power setting value
- Power sweep stimulus

Sample case: Saved data with MATLAB format.

%"E5071C MY46100056 A.09.10" %"Thursday, October 16, 2008" %"06:52 PM" %"Channel",1 %"Title Label","ON","Test" %"Power",1 %"IFBW",500000 %"SweepType","LIN" % "Correction","ON" %"PortExtension","ON" % "Fixture Simulator","ON" % "Frequency Offset","OFF" %"Trace number", "Parameter", "Format", "Correction type", "Equation editor", "Data math", "Gating", "Electrical delay(s)", "Phase offset(deg)", "Time domain", "Parameter conversion", "Smoothing" %"Trace1", "S11", "PLOG", "ERES", "ON", "NORM", "ON", 0,0, "ON", "ON", "ON" %"Trace2", "S12","PLOG","NONE","OFF","NORM", "ON ", 0,0,"OFF" , "ON","OFF" %"Trace3", "S21","POL","NONE","ON","NORM","OFF", 0,0,"OFF" ,"OFF" ,"OFF" %"Trace4", "S22","SWR","NONE","OFF","NORM","OFF", 0,0,"OFF" ,"OFF" ,"OFF" %"Trace5", "S11","REAL","ERES","ON","NORM","OFF", 0,0, "ON","OFF" , "ON" %Frequency,Tr1\_S11\_Corr\_data\_Re,Tr1\_Corr\_data\_Im,Tr1\_S11\_Corr\_mem\_Re,・・・ +1.00000000000E+005,+1.44519363630E-001,-2.89643716515E-001,+0.00000000000E+000,  $\cdot \cdot \cdot$  $+2.12507500000E+009, -8.25634430334E-001, -7.12645823188E-001, +0.00000000000E+000, \cdots$  $+4.25005000000E+009,+1.10432482285E+000,-1.86842720904E-001,+0.00000000000E+000, \cdot \cdot \cdot$  $+6.37502500000E+009,+1.06988077333E+000,+1.25117492791E-002,+0.0000000000E+000, \cdot \cdot \cdot$  $+8.50000000000E+009,+1.11533994692E+000,+8.71917464565E-002,+0.0000000000E+000, \cdots$ 

Note: File name is automatically assigned as follows, Input filename + "\_" + Channel number + ".dat"

Sample: TraceData\_001.dat)

## 2.4 CITIFile

This mode saves the data as CITIfile version A.01.00 format.

Note: The channel data that is selected the power sweep mode is not saved.

Sample case: Saved data with CITIFile format.

```
CITIFILE A.01.00 CITIFile version number
#E5071C MY46100056 A.09.10 Model# S/N FW version number
#FORMAT TR1 PLIN 
#FORMAT TR2 PLOG Trace number data format
\#FORMAT TR3 POL (It is displayed when formatted data or formatted memory is selected.)
#FORMAT TR4 SWR 
#FORMAT TR5 REAL 
NAME FORMATTED Note 1
VAR FREQ MAG 5 5: NOP (the number of points)
DATA S[1,1] RI 
DATA S[2,1] RI S[1,1]: Measurement parameter of trace 1
DATA S[1,2] RI "RI" is always displayed as format.
DATA A[1] RI 
DATA R1[1] RI 
SEG_LIST_BEGIN Note2
SEG 100000 8500000000 5 
SEG_LIST_END 
BEGIN Note3
+8.81008756698E-001,-5.37583705873E+001 
+9.35340379449E-002,+2.42290239557E+000 
+8.83310861554E-001,-5.31041567686E+001 
+9.37124399125E-002,+3.41131468381E+000 
+8.85604328325E-001,-5.24505221679E+001 
END 
BEGIN 
-2.57763742830E+000,+1.33199363937E+002 
-7.98005659457E+001,+1.72394549289E+002 
-7.16567085987E+001,-6.17466331593E+001 
・・・
END
Note 1: Name keyword 
      Corrected Data : NAME DATA 
      Corrected Memory : NAME MEMORY 
      Formatted Data : NAME FORMATTED 
      Formatted Memory : NAME FORMATTED_ MEMORY 
Note 2: Output data is changed based on the Sweep type.
```
Lin Freq : SEG\_LIST\_BEGIN keyword

Log Freq : VAR\_LIST\_BEGIN keyword Segment :VAR\_LIST\_BEGIN keyword Power Sweep : Power sweep is not saved.

## Note3:BEGIN keyword

 Output the array data that is selected between "BEGIN" and "END". Real part and Imaginary part is divided by comma.

Note 4: File name is automatically assigned as follows, based on the selection at Define data saves.

Corrected Data : File name + ".D" + channel number (Sample: TraceData.D1) Corrected Memory : File name + ".SM" + channel number (Sample: TraceData.SM1) Formatted Data : File name + ".F" + channel number (Sample: TraceData.F1) Formatted Memory : File name + ".FM" + channel number (Sample: TraceData.FM1)